◆ この資料はイベント毎にファイル権限デザイナーがどんなことができるのかの 説明資料です。

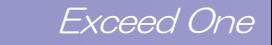

社内システム部門:入退社等の人事異動が発生時

Scene1 : ファイルサーバのアクセス権限の設定を変更する際に、既存アクセス権限の調査及び適切な設定を行う

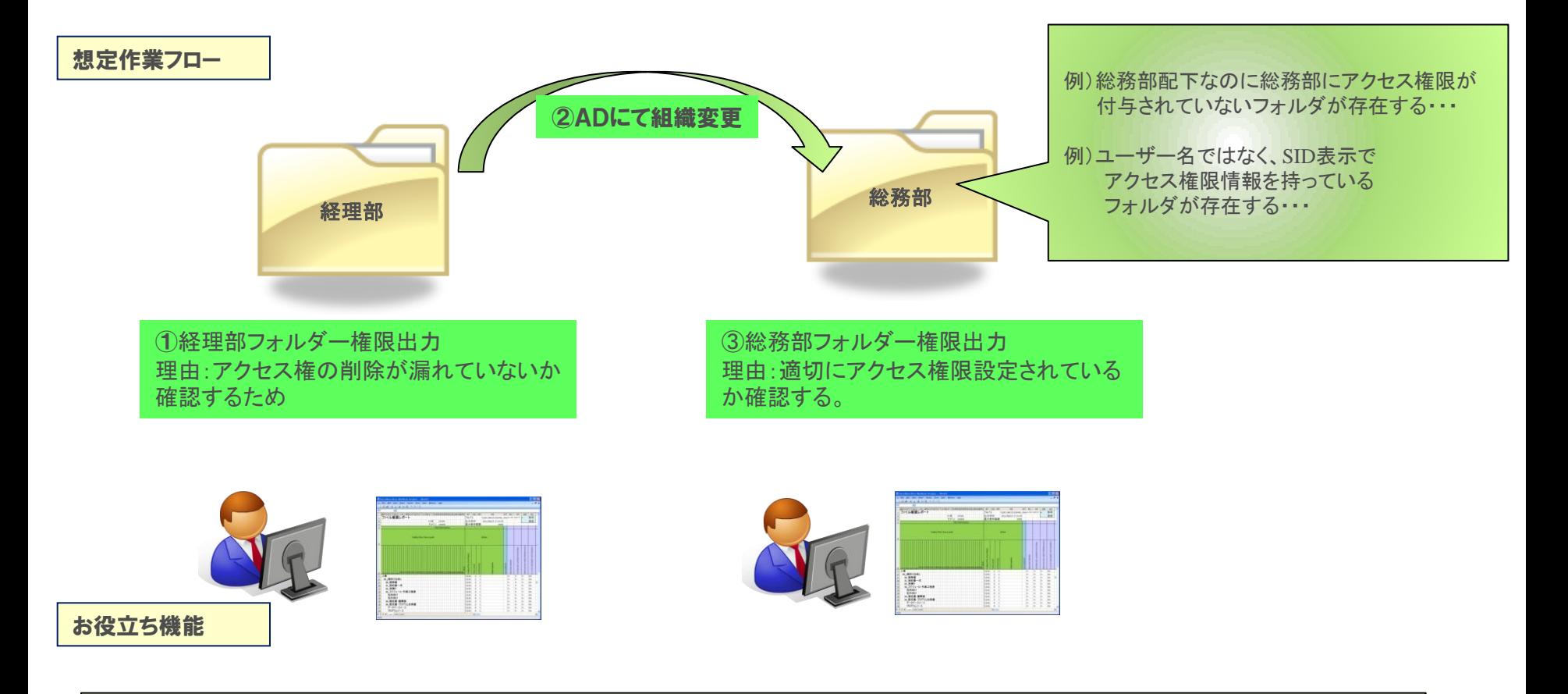

ファイルサーバーの運用をすると、例外的に個人に対してフォルダーのアクセス権限(許可or拒否)を設定することがあります。 しかし、人事異動が発生した場合にそれらが見直されず、そのまま放置されることが多いです。

ファイル権限デザイナーはアクセス権限の設定状況を**Excel**出力可能ですので一覧性の高いチェック資料としてご活用いただけます。 作業後はそのまま設定情報として保存し、後日のチェック資料としてのご利用が可能です。

# 内部監査室:内部統制・**J-SOX**対応

Scene2:内部統制に必要な、不適切なアクセス権がないか定期的に確認・報告する。

#### 想定作業フロー

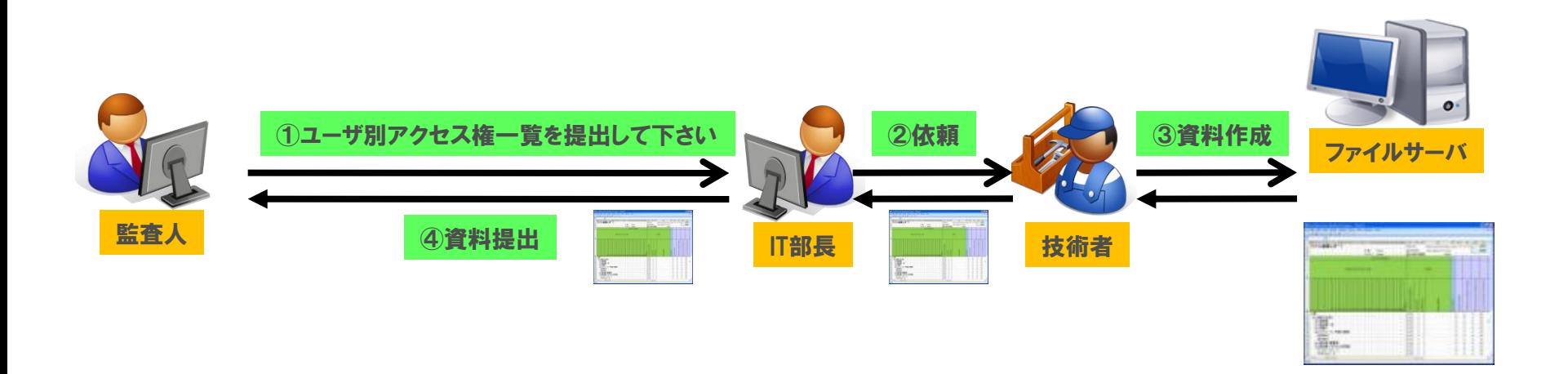

お役立ち機能

Windows標準機能では、「アクセス権限設定状況一覧」を簡単に作成することは不可能です。

ファイル権限デザイナーであれば、クリックひとつで対象フォルダ配下に設定されているアクセス権限情報の一覧を**Excel**に出力することが可能です。 これまで通常数日かかっていた資料作成作業を数分で資料を作成することが可能となります。

### ITヘルプデスク:空き容量不足でファイル保存できないという利用者からの問い合わせ

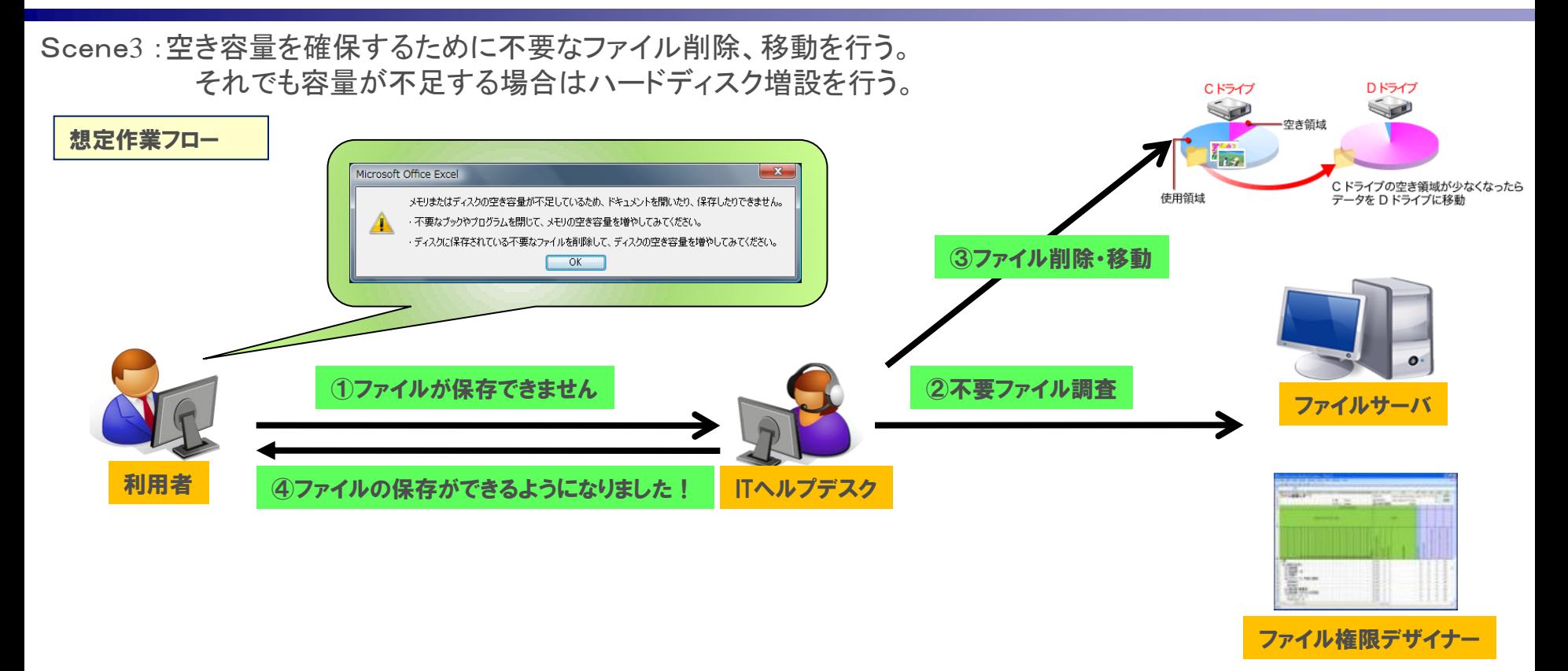

お役立ち機能

ファイル権限デザイナーはいろいろな項目をExcel出力が可能ですので、一度の出力で様々な検索を行うことが可能です。 ・フォルダーやファイルの容量→大きなフォルダを検索 ・最終アクセス日→利用されていないファイルを検索 ・拡張子→業務に本来不要な動画、音楽ファイルを検索 これら情報は一度にExcel出力されるので、調査対象ごとに長時間かけてデータ出力処理を行う必要がありません。

Exceed One

#### ITヘルプデスク:監視業務中で容量不足アラートを検知時

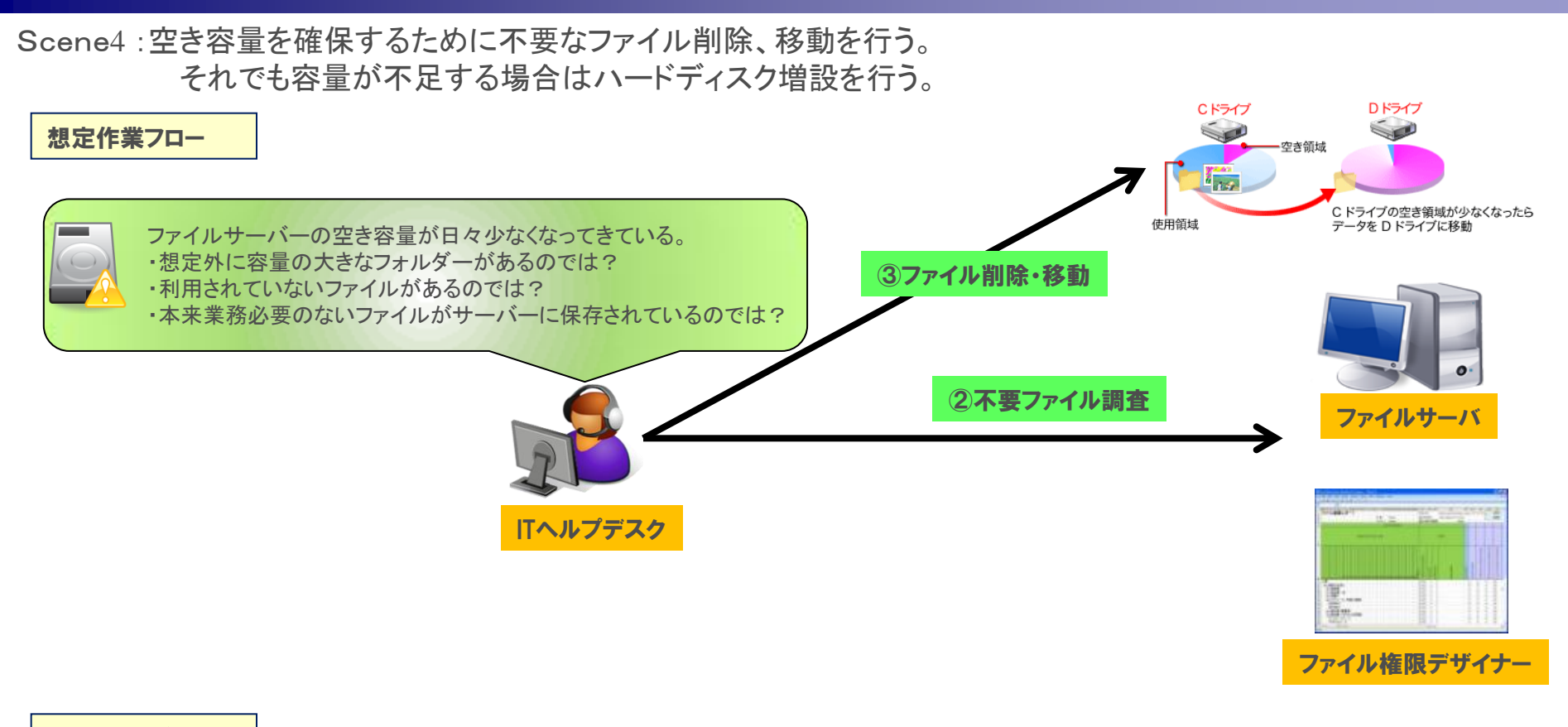

お役立ち機能

ファイル権限デザイナーはいろいろな項目をExcel出力が可能ですので、一度の出力で様々な検索を行うことが可能です。 ・フォルダーやファイルの容量→大きなフォルダを検索 ・最終アクセス日→利用されていないファイルを検索 ・拡張子→業務に本来不要な動画、音楽ファイルを検索 これら情報は一度にExcel出力されるので、調査対象ごとに長時間かけてデータ出力処理を行う必要がありません。

## ITヘルプデスク:ファイルにアクセスできないという利用者からの問い合わせ

Scene5 :アクセスできない原因を調査し、適切なアクセス権を設定する

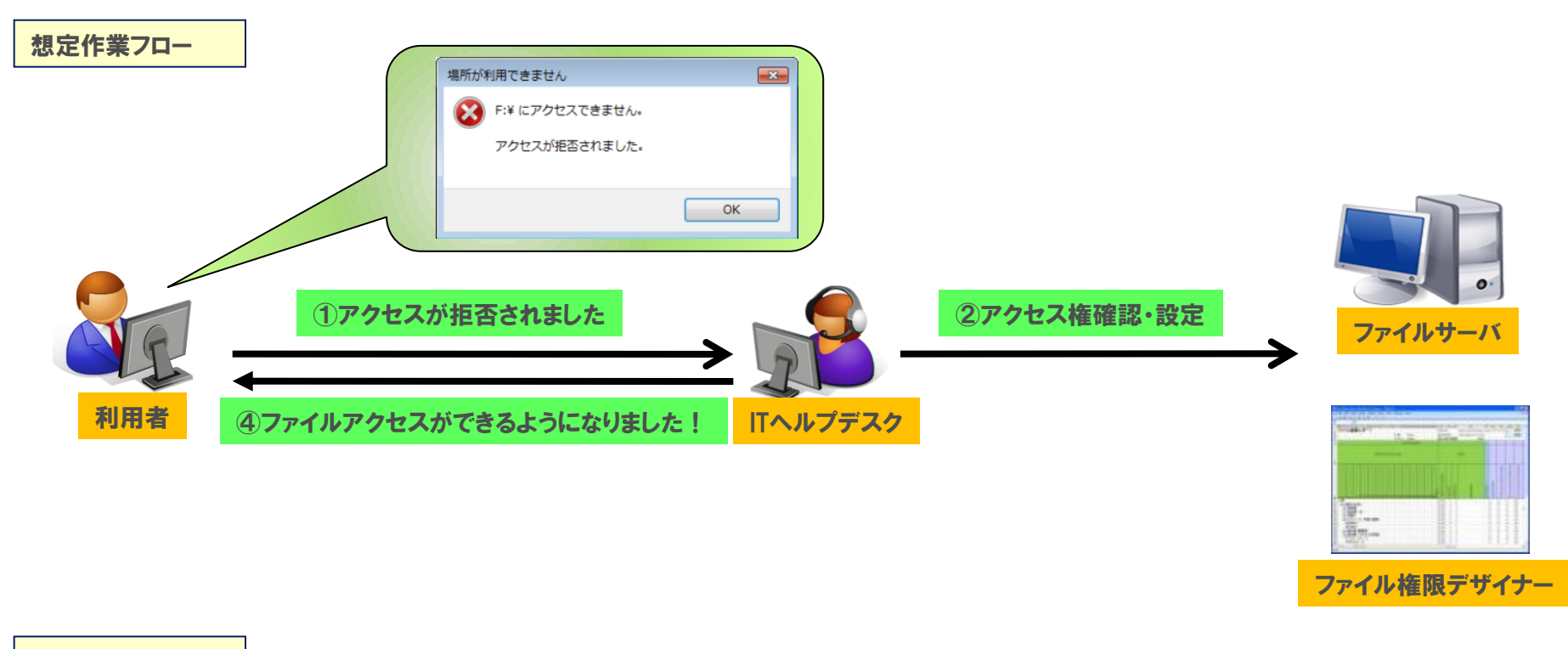

お役立ち機能

アクセス権限についてITヘルプデスクが対応する場合、該当のファイルやフォルダーのみの対応となる場合が多く、その他のファイルやフォルダー について調査改善することは一覧でアクセス権限を確認する方法が無いため非常に困難です。 このため、同様に設定されていないフォルダーが存在した場合、後日に同様の作業を行う必要があり、利用者・ITヘルプデスクともに無駄な時間が 発生してしまいます。 そこで、「ファイル権限デザイナー」では、アクセス権限のついた一覧情報をエクセル形式で出力が可能です。

Exceed One

ITエンジニア:お客様へファイルサーバを導入時

Scene6 :ファイルサーバの構成資料(ファイルツリー・アクセス権限)を納品物として提出する ※アプリケーション納品時にも利用できる

想定作業フロー

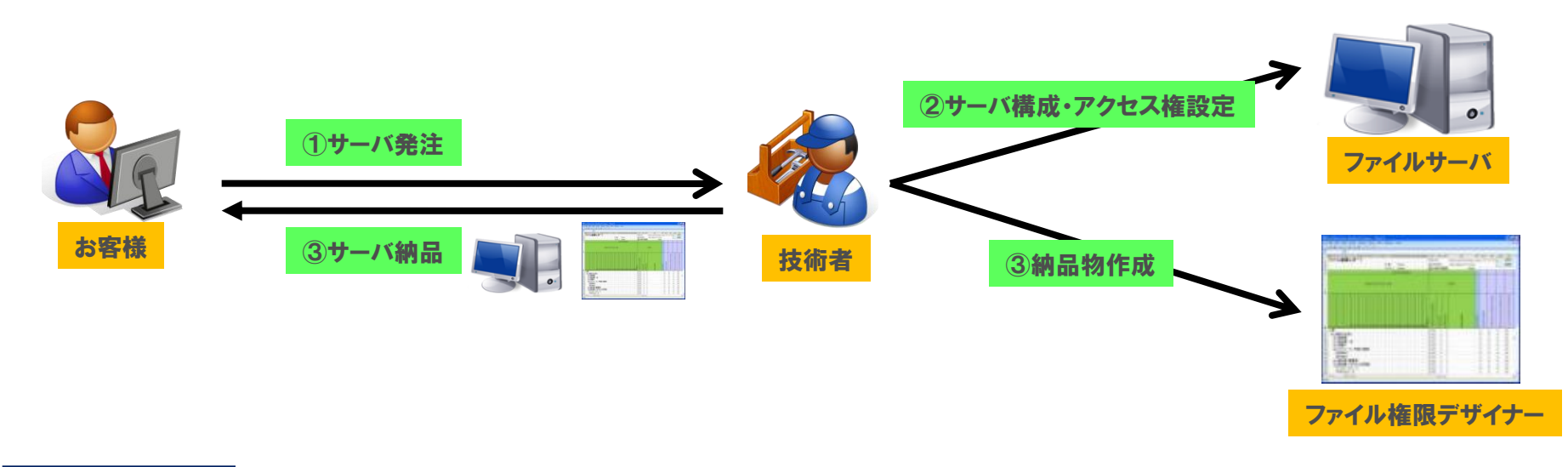

お役立ち機能

ファイルサーバー構築時に必要なフォルダーの作成、アクセス権限の付与を行いますが、これら設定状況の資料作成に時間がかかります

Exceed One

ファイル権限デザイナーであれば、ツリー構成やアクセス権限の一覧をExcel形式で出力することが可能です。 そのまま提出資料としてご利用いただけます。